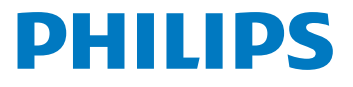

# **Voice**Tracer

DVT1120

# ES Manual del usuario

Registre su producto para obtener servicios de soporte en

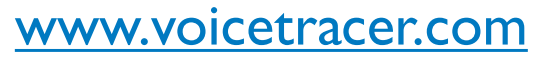

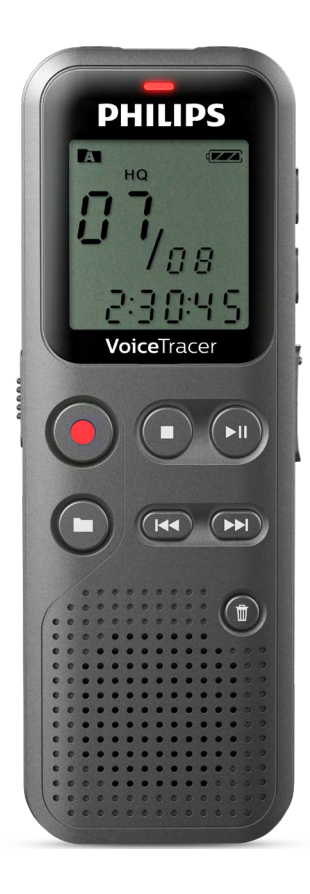

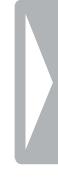

# <span id="page-2-0"></span>Índice de contenido

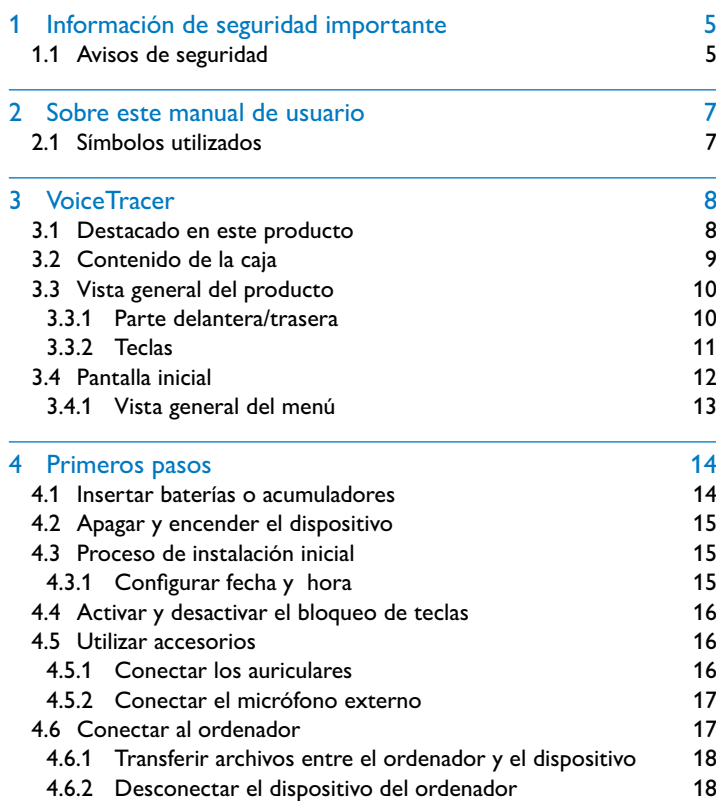

<u>e e</u>

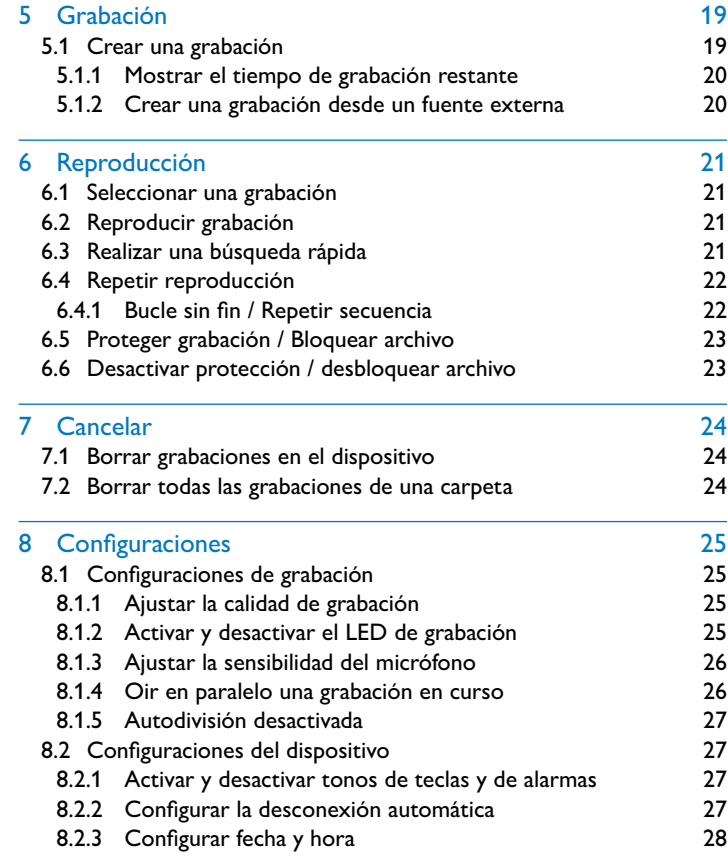

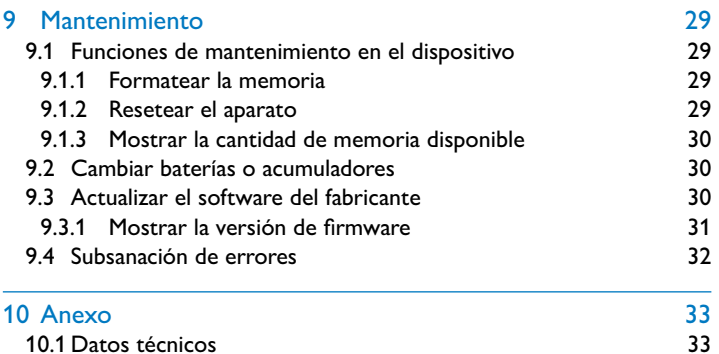

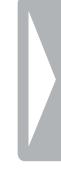

# <span id="page-4-0"></span>Información de seguridad importante

No lleve a cabo ajustes o modificaciones en el dispositivo que no estén descritas en este manual de usuario. Cumpla con todos los avisos de seguridad para garantizar un perfecto funcionamiento del equipo. El fabricante no asume la responsabilidad en caso de incumplimiento de los avisos de seguridad.

# **1.1 Avisos de seguridad**

- Proteja el equipo de la lluvia y del agua para evitar cortocircuitos.
- No exponga el equipo a temperaturas altas causadas por calefactores o por la luz directa del sol.
- Proteja los cables frente a daños por aplastamiento, especialmente en los enchufes y en el punto por el que el cable sale de la carcasa.
- Guarde siempre sus datos y grabaciones. El fabricante no asume la responsabilidad por pérdida de datos.
- No realice trabajos de mantenimiento que no se describan en este manual de usuario. No desmonte el equipo para realizar reparaciones. Su equipo debe ser reparado exclusivamente en talleres homologados.

# <span id="page-4-1"></span>**1.1.1 Baterías y acumuladores**

- Utilice siempre baterías o acumuladores del tipo AAA para este aparato.
- No intente recargar las baterías.
- Saque las baterías o acumuladores del equipo cuando no lo utilice durante largos periodos. El equipo podría sufrir daños causados por baterías o acumuladores en descarga.
- No saque las baterías o acumuladores del equipo mientras realiza una grabación. Esto podría causar daños o pérdida de datos. También es posible que aparezcan disfunciones.
- Las baterías y acumuladores contienen sustancias nocivas para el medio ambiente. Las baterías y acumuladores usados deben eliminarse a través de los puntos de recogida previstos a este fin.

# <span id="page-5-0"></span>**1.1.2 Protección auditiva**

# **Cumpla con las siguientes directrices al utilizar los auriculares:**

- Regule el volumen de forma moderada y no utilice los auriculares durante periodos excesivamente largos.
- Vigile siempre no subir el volumen por encima de los límites de su oído.
- Regule el volumen de forma que aún pueda oír lo que ocurre a su alrededor.
- En situaciones potencialmente peligrosas actúe con cautela o deje de usar el equipo.
- No use auriculares cuando se desplace en automóvil, bicicleta, monopatín, etc. Con ello puede poner en peligro el tráfico y es posible que infrinja además el reglamento vigente.

# **1.1.3 Potencia acústica máxima**

• El fabricante garantiza que la potencia acústica máxima de sus dispositivos de audio cumple con la legislación vigente, pero únicamente con el modelo original de auriculares suministrado inicialmente. Si tiene que sustituir los auriculares le recomendamos que adquiera el modelo original correspondiente de Philips en su comerciante habitual.

# **1.1.4 Límites legales para grabaciones**

- Es posible que el uso de la función de grabación de este producto esté sujeto a limitaciones legales. Tenga en cuenta la protección de datos y los derechos personales de terceros cuando, por ejemplo, grabe conversaciones o presentaciones.
- Por favor, tenga en cuenta que en algunos países es obligatorio informar al interlocutor cuando se graba una conversación telefónica y/o la grabación de conversaciones telefónicas puede estar prohibida. Infórmese de la situación legal en su país antes de grabar conversaciones telefónicas.

# <span id="page-6-0"></span>2 Sobre este manual de usuario

La vista general en las siguientes páginas le ofrece una visión rápida de conjunto de su equipo. Encontrará información detallada en los siguientes capítulos de este manual de usuario. Lea este manual de usuario con atención.

# **2.1 Símbolos utilizados**

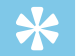

#### Consejo

• Con este símbolo se identifican consejos que le ayudan a usar su dispositivo con mayor efectividad y sencillez.

#### Aviso

• Con este símbolo se identifican avisos que debe tener en cuenta al manejar el dispositivo.

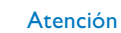

• Este símbolo avisa de daños en el dispositivo y de posibles pérdidas de datos. El manejo incorrecto puede causar daños en el dispositivo.

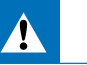

## Advertencia

• Este símbolo advierte de peligros para las personas. Un manejo incorrecto puede dar lugar a lesiones o daños.

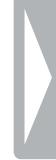

# <span id="page-7-0"></span>3 VoiceTracer

Nos alegramos de que haya elegido un dispositivo Philips. En nuestra página web encontrará soporte técnico en forma de manuales, descargas de software, información sobre la garantía y mucho más: [www.voicetracer.com](http://www.voicetracer.com).

# **3.1 Destacado en este producto**

- Veloz transferencia de grabaciones y datos por USB
- La memoria masiva USB garantiza una compatibilidad máxima
- Gestión de archivos rápida y sencilla usando cuatro carpetas

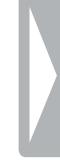

# <span id="page-8-0"></span>**3.2 Contenido de la caja**

- (1) Dispositivo<br>(2) Dos batería<br>(3) Guía de inic<br>(4) Cable USB Dos baterías (AAA)
	- Guía de inicio rápido
		- Cable USB de conexión al ordenador

# Aviso

• Si falta alguna parte o estas presentan daños, diríjase por favor a su distribuidor.

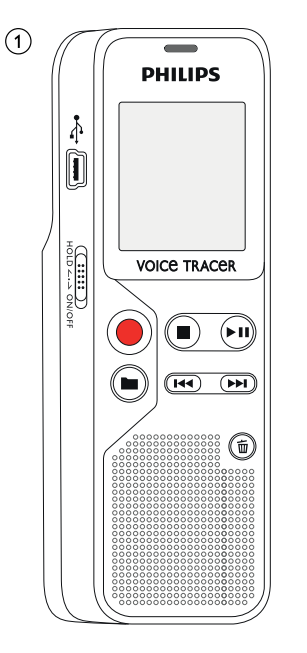

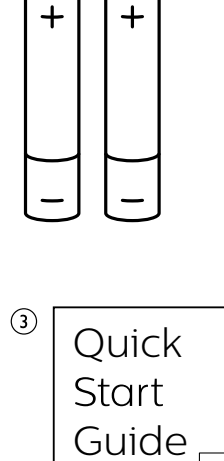

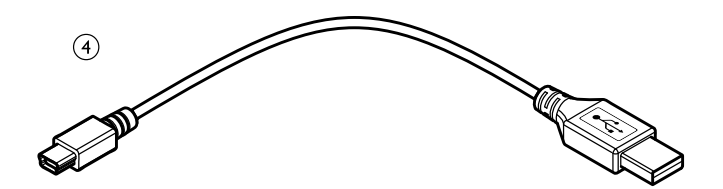

 $\odot$ 

# <span id="page-9-0"></span>**3.3 Vista general del producto**

# **3.3.1 Parte delantera/trasera**

- $\begin{array}{ll}\n\textcircled{1} & \text{Tecla} \text{encendido/apagado / bloqueo de teclas} \\
\textcircled{2} & \text{Puerto para el ordenador (Micro USB)} \\
\textcircled{3} & \text{LED de estado:} \\
\end{array}$ 
	- Puerto para el ordenador (Micro USB)
	- LED de estado:
		- Rojo El dispositivo está grabando
		- Verde El dispositivo reproduce la grabación
		- Amarillo Transmisión de datos con el ordenador
		-
		- Campo de mando con teclas
		- Altavoz
		- Campo de mando con teclas
- 4 Pantalla<br>
5 Campo<br>
Altavoz<br>
7 Campo<br>
9 Puerto p<br>
9 Micrófor<br>
10 Compare Puerto para micrófono externo (clavija de estéreo de 3,5mm) Micrófono
	- Puerto para auriculares (clavija de estéreo de 3,5mm)
	- Compartimento para baterías

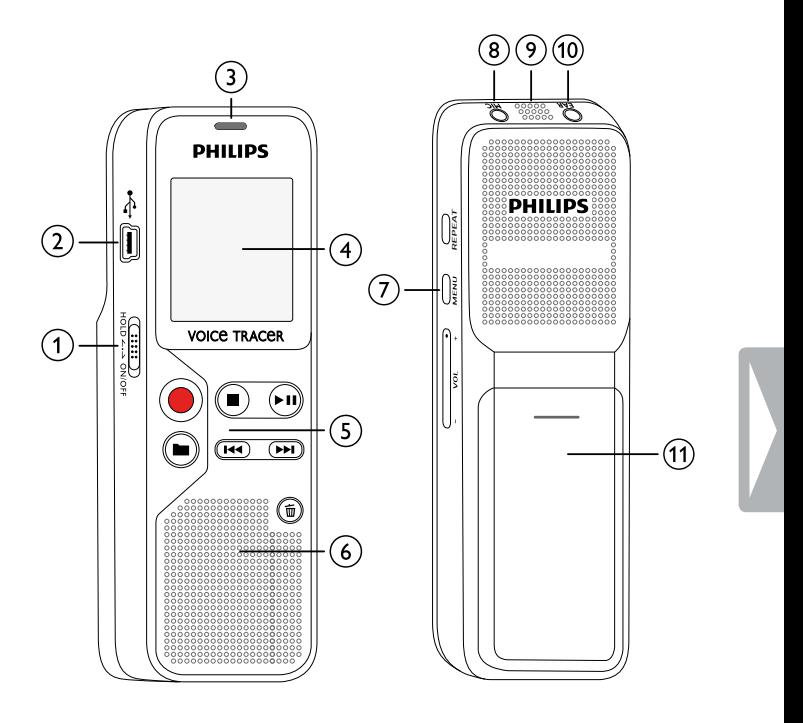

# <span id="page-10-0"></span>**3.3.2 Teclas**

- Modo de parada: Cambiar carpeta
- lniciar la grabación (tecla de grabación), confirmar la selección
- Finalizar la reproducción (tecla de stop), cerrar el menú
- ▶ II Reproducir grabación (tecla de reproducción); pausar reproducción (tecla de pausa), navegación por el menú: abrir la siguiente pestaña de menú
- $\overline{a}$  **H4** Pulsar brevemente: volver a la grabación anterior Pulsar prolongadamente: búsqueda rápida hacia delante Navegación por menú: Seleccionar ajuste deseado
	- b Pulsar brevemente: ir a la grabación siguiente Pulsar prolongadamente: búsqueda rápida hacia delante Navegación por menú: Seleccionar ajuste deseado
- (5)  $\overline{\text{m}}$  Borrar la grabación (tecla de borrado)<br>
(6) Bucle sin fin / Repetir secuencia (tecla **F**<br>
(7) Abrir funciones de menú (tecla de **ME** Bucle sin fin / Repetir secuencia (tecla **REPEAT**) g Abrir funciones de menú (tecla de **MENÚ**)
	- h **+** Aumentar el volumen
	- **–** Reducir el volumen

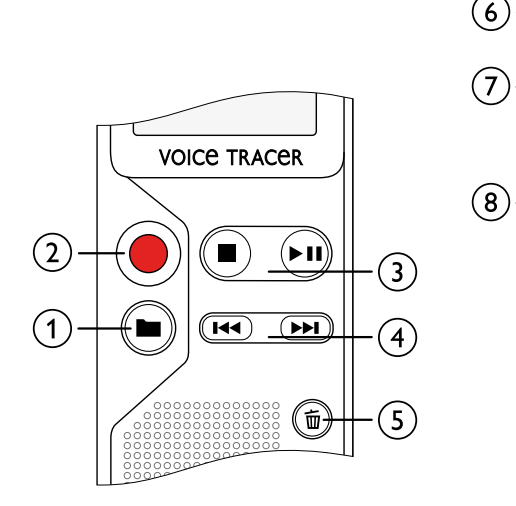

VOL + MENU REPEAT

g

ĘN

# <span id="page-11-0"></span>**3.4 Pantalla inicial**

- $\alpha$  Duración de la reproducción/grabación / Tiempo de grabación restante / Registro del menú
- b Indicador del tiempo de grabación restante (pulsar tecla de stop **e** en modo de stop)
- c Reproducción/grabación: número en curso Índice: Número del índice actual
- $\overline{4}$  ((0))  $\blacktriangleright$  Reproducción,  ${\sf II}$  Pausa, ((0)) Grabación
- $(5)$  HQ Calidad de grabación configurada: SP, HQ /
	- /H Sensibilidad del micrófono configurada /H Sensibilidad alta (separación grande),  $\lambda L$  – Sensibilidad baja (separación pequeña)
- **(6) M** Carpeta seleccionada **N**, **E**, **E**, **D**
- $\overline{2}$   $\overline{2}$  Bloqueo de teclas: Símbolo de bloqueo
- (8) **Estado de carga de batería**
- $\widehat{g}$  Bucle de repetición sin fin: Repetir selección/secuencia
- $\phi$   $\rightarrow$  Modo de repetición configurado:  $\rightarrow$  Sin repetición,  $\overline{49}$  **– Repetir reproducción de carpeta,**  $\overline{49}$  **– Repetir** reproducción de archivo
- k Cantidad total de grabaciones en la carpeta / Opción de menú

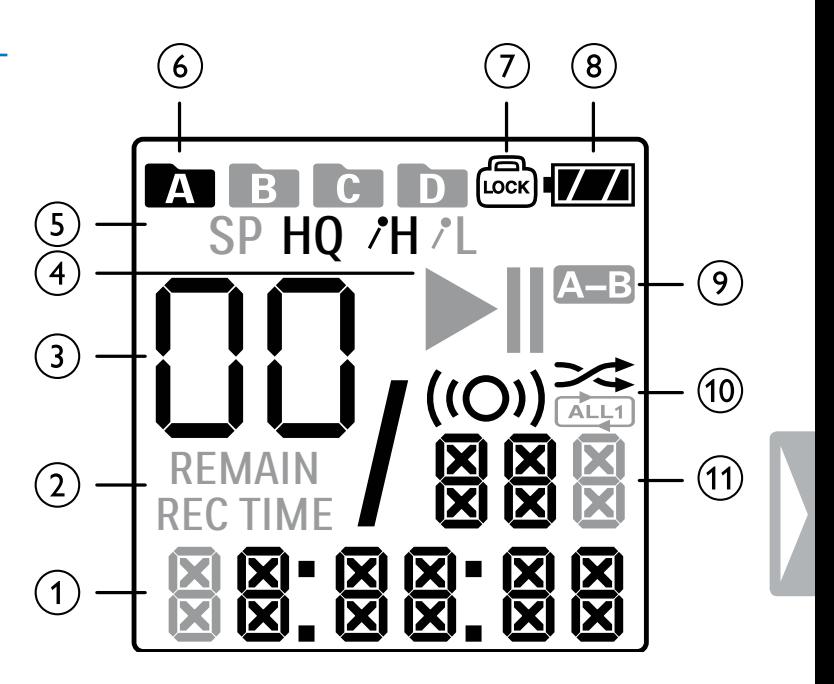

# <span id="page-12-0"></span>**3.4.1 Vista general del menú**

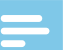

# Aviso

- Pulse en modo de parada (pantalla inicial) en **MENU** durante al menos dos segundos para abrir el menú.
- Pulse varias veces > II para seleccionar alguno de los siguientes menús.

[Ajustar la calidad de grabación](#page-24-1) [Activar y desactivar el LED de grabación](#page-24-2) [Ajustar la sensibilidad del micrófono](#page-25-1) [Oir en paralelo una grabación en curso](#page-25-2) [Activar y desactivar tonos de teclas y de alarmas](#page-26-1) [Configurar la desconexión automática](#page-26-2) [Configurar fecha y hora](#page-27-1) [Formatear la memoria](#page-28-1) [Resetear el aparato](#page-28-2) [Autodivisión desactivada](#page-26-3) [Mostrar la cantidad de memoria disponible](#page-29-1)

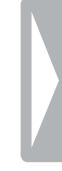

# <span id="page-13-0"></span>4 Primeros pasos

Con la siguiente ayuda de instalación podrá poner en funcionamiento su dispositivo rápida y fácilmente.

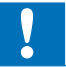

# Atención

• Cumpla las instrucciones sobre el uso del dispositivo, especialmente las relacionadas con baterías y acumuladores. [\(Consulte también el capítulo 1.1.1 Baterías y acumuladores,](#page-4-1)  [página.5\).](#page-4-1)

# <span id="page-13-1"></span>**4.1 Insertar baterías o acumuladores**

Dos baterías tipo AAA son parte del volumen de suministro de este aparato.

1 Mueva hacia abajo la tapa del compartimento para baterías.

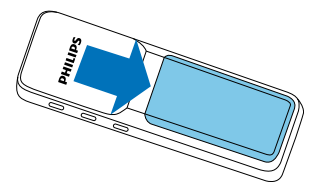

2 Abra la tapa hacia arriba.

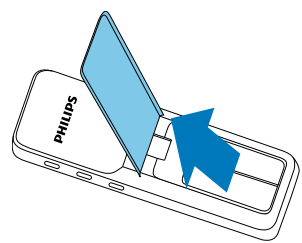

3 Inserte las baterías o acumuladores en el dispositivo como se muestra. ¡Vigile que la polaridad sea la correcta!

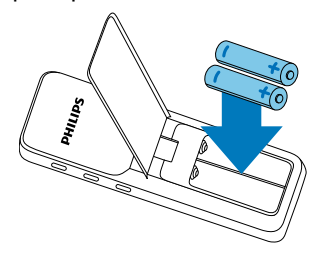

4 Cierre la tapa hacia abajo. Deslice la tapa hacia arriba hasta que se encaje.

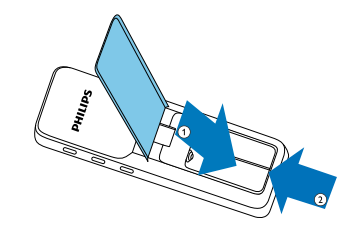

# <span id="page-14-0"></span>**4.2 Apagar y encender el dispositivo**

- 1 Arrastre hacia abajo el interruptor de encendido/apagado del dispositivo durante aprox. dos segundos.
	- $\rightarrow$  El dispositivo se encenderá y aparecerá la pantalla inicial.

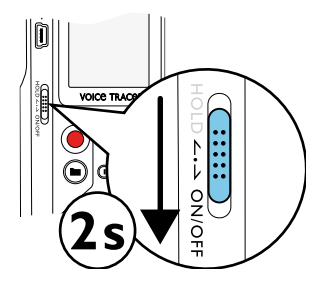

2 Para apagarlo, vuelva a arrastrar hacia abajo el interruptor de encendido/apagado del dispositivo durante aprox. dos segundos.

# Aviso

• El dispositivo se apaga automáticamente cuando no se pulsan las teclas durante un periodo configurado. (Consulte también [el capítulo 8.2.2 Configurar la desconexión automática,](#page-26-2)  [página.27\)](#page-26-2).

# <span id="page-14-1"></span>**4.3 Proceso de instalación inicial**

Durante la puesta en marcha inicial es necesario configurar la hora y fecha del aparato.

# **4.3.1 Configurar fecha y hora**

Siga la descripción del capítulo "[Configurar fecha y hora](#page-27-1)" [\(Consulte](#page-27-1)  [también el capítulo 8.2.3 Configurar fecha y hora, página.28\)](#page-27-1).

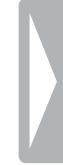

# <span id="page-15-0"></span>**4.4 Activar y desactivar el bloqueo de teclas**

El bloqueo de teclas desactiva todas las teclas del dispositivo. La función de temporizador del dispositivo sigue funcionando.

- 1 Arrastre el interruptor de encendido/apagado del lateral subiéndolo a la posición **HOLD** para activar el bloqueo.
	- $\rightarrow$  El símbolo de bloqueo  $\overline{23}$  aparece en la pantalla.

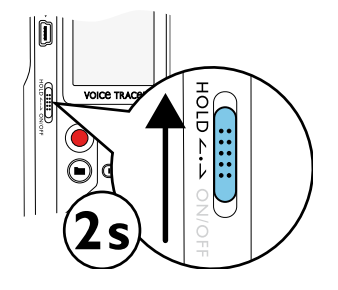

2 Arrastre el interruptor de encendido/apagado del lateral a la posición central para desactivar el bloqueo.

# **4.5 Utilizar accesorios**

# **4.5.1 Conectar los auriculares**

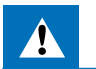

# <span id="page-15-1"></span>Advertencia

- Regule el volumen de forma moderada y no utilice los auriculares durante periodos excesivamente largos. De lo contrario podría sufrir daños auditivos. Cumpla con las instrucciones sobre protección auditiva [\(Consulte también el capítulo 1.1.2](#page-5-0)  [Protección auditiva, página.6\)](#page-5-0).
- Reduzca el volumen del dispositivo antes de conectar los auriculares.
- 2 Inserte la clavija de estéreo en el puerto para auriculares **EAR** en la parte superior del aparato.

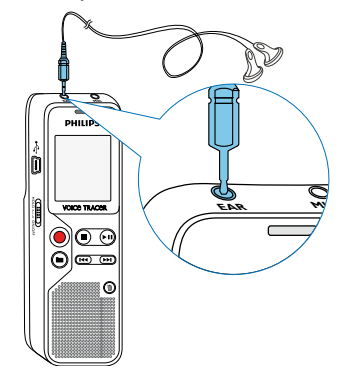

<span id="page-16-0"></span>3 Aumente el volumen tras haberlos conectados hasta alcanzar un nivel agradable. El altavoz del dispositivo está apagado cuando los auriculares están conectados.

# **4.5.2 Conectar el micrófono externo**

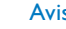

#### Aviso

- Al conectar un micrófono externo al dispositivo, el origen de la grabación conmuta automáticamente y se desconecta el micrófono del dispositivo.
- Finalice una grabación en curso.
- 2 Inserte la clavija de estéreo en el puerto para micrófono **MIC** en la parte superior del aparato.

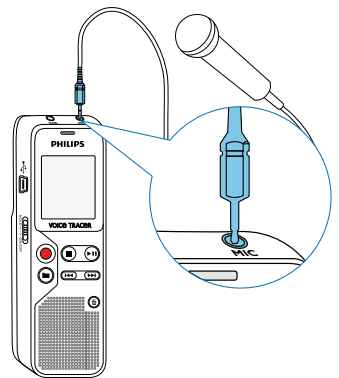

# **4.6 Conectar al ordenador**

Conecte el dispositivo a un ordenador y dispondrá de múltiples posibilidades:

- **Memoria USB de almacenamiento masivo:** Es posible acceder al dispositivo mediante el explorador de archivos sin instalar software adicional. El dispositivo aparecerá como unidad de almacenamiento masivo USB. De este modo es posible guardar y administrar las grabaciones en el ordenador y liberar espacio de memoria en su dispositivo. [\(Consulte también el capítulo 4.6.1](#page-17-1)  [Transferir archivos entre el ordenador y el dispositivo, página.18\)](#page-17-1).
- Inserte el cable USB en el puerto USB del ordenador.
- 2 Inserte el enchufe Micro USB en el puerto USB en el lateral del dispositivo.

 $\rightarrow$  El dispositivo aparecerá como unidad de almacenamiento masivo en el explorador .

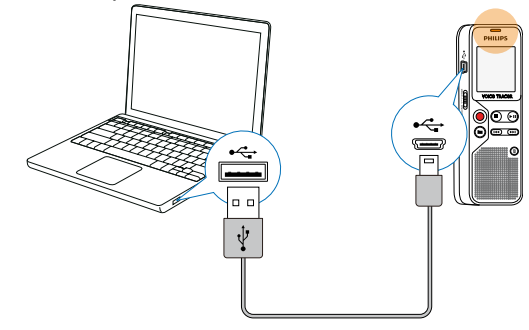

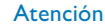

- <span id="page-17-0"></span>• Nunca desconecte el dispositivo del ordenador mientras se realiza una transferencia de datos (el LED de estado parpadea en amarillo). Esto podría causar daños en archivos o pérdida de datos.
- No formatee el dispositivo a través del explorador de archivos del ordenador pues podrían surgir disfunciones en el dispositivo. Si quiere borrar todos los datos utilice la función FMT (FORMAT) del dispositivo. [\(Consulte también el capítulo 9.1.1 Formatear la](#page-28-1)  [memoria, página.29\).](#page-28-1)

# <span id="page-17-1"></span>**4.6.1 Transferir archivos entre el ordenador y el dispositivo**

Es posible acceder al dispositivo mediante el explorador de archivos sin instalar software adicional. El dispositivo aparecerá como unidad de almacenamiento masivo USB.

- 1 Conecte el dispositivo como se ha descrito al ordenador.
- 2 Abra un explorador de archivos en su ordenador.

 $\rightarrow$  El dispositivo aparecerá como unidad de almacenamiento masivo USB. La carpeta **Voice** de sus dispositivo contiene las grabaciones.

3 Copie o mueva archivos del dispositivo a su ordenador o borre archivos en el dispositivo para archivar así grabaciones y liberar espacio de memoria en el dispositivo.

# Atención

- Nunca desconecte el dispositivo del ordenador mientras se realiza una transferencia de datos (el LED de estado parpadea en amarillo). Esto podría causar daños en archivos o pérdida de datos.
- No formatee el dispositivo a través del explorador de archivos del ordenador pues podrían surgir disfunciones en el dispositivo. Si quiere borrar todos los datos utilice la función FMT (FORMAT) del dispositivo. [\(Consulte también el capítulo 9.1.1 Formatear la](#page-28-1)  [memoria, página.29\).](#page-28-1)

# **4.6.2 Desconectar el dispositivo del ordenador**

- Desconecte la unidad USB mediante el explorador de archivos.
- 2 Después desconecte el cable USB en el dispositivo del ordenador.

# <span id="page-18-0"></span>5 Grabación

El dispositivo ofrece múltiples funciones que se pueden utilizar durante la una grabación o con las que se puede mejorar la calidad de grabación.

# **5.1 Crear una grabación**

Antes de iniciar la grabación, realice los ajustes de calidad de grabación y sensibilidad de micrófono necesarios.

#### Atención

- No saque las baterías o acumuladores del equipo mientras realiza una grabación. Esto podría causar daños o pérdida de datos. También es posible que aparezcan disfunciones.
- Pulse en modo de stop (pantalla inicial) **a** para seleccionar la carpeta deseada para la grabación.

 $\rightarrow$  Dependiendo de la unidad de memoria seleccionada aparecen  $\log$  símbolos: **M. E. M. D.** – memoria interna.

2 Oriente los micrófonos al origen del sonido y pulse la tecla de grabación <sup>o</sup>.

 $\rightarrow$  El dispositivo empieza a grabar y el LED de estado se enciende en rojo. En la pantalla se muestra la duración de la grabación.

- 3 Para hacer una pausa en la grabación, pulse durante la grabación la tecla g.
	- $\rightarrow$  La grabación queda en pausa y el LED de estado parpadea en rojo.
- 4 Para continuar la grabación pulse la tecla de grabación  $\bullet$ .
- Pulse la tecla de stop **e** para finalizar la grabación.
	- El dispositivo volverá entonces al modo de stop.

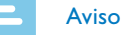

- **Iniciar una nueva grabación:** Pulse durante la grabación la tecla **>>I** para finalizar la grabación actual e iniciar una nueva.
- Para que los archivos de una grabación más larga, como por ejemplo los de una reunión de varias horas, no sean excesivamente largos es posible dividir las grabaciones automáticamente [\(Consulte también el capítulo 8.1.5 Autodivisión](#page-26-3)  [desactivada, página.27\).](#page-26-3)
- En cada carpeta es posible guardar hasta un máximo de 99 grabaciones. El tamaño de la memoria depende de la calidad de la grabació[n\(Consulte también el capítulo 8.1.1 Ajustar la calidad de](#page-24-1)  [grabación, página.25\)](#page-24-1).

Si se llega al máximo de grabaciones o se llena la memoria aparece un mensaje en la pantalla y deja de ser posible hacer más grabaciones. Borre las grabaciones que no necesite o conecte el dispositivo al ordenador para transferir los archivos al ordenador.

<span id="page-19-0"></span>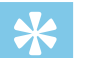

# Consejo

• Si desea realizar una grabación más larga, cambie previamente las baterías o cárguelas por completo.

# **5.1.1 Mostrar el tiempo de grabación restante**

1 Pulse en modo de stop la tecla de stop  $\blacksquare$ .

 $\rightarrow$  Se mostrará el tiempo de grabación restante en memoria expresado en horas y minutos.

# **5.1.2 Crear una grabación desde un fuente externa**

Al conectar un micrófono externo al dispositivo, el origen de la grabación conmuta automáticamente y se desconecta el micrófono del dispositivo.

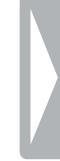

# <span id="page-20-0"></span>6 Reproducción

# **6.1 Seleccionar una grabación**

1 Pulse en modo de stop (pantalla inicial) **a**, para seleccionar la carpeta deseada para la grabación.

 $\rightarrow$  Dependiendo de la carpeta seleccionada aparecen los símbolos:  $\blacksquare$ ,  $\blacksquare$ ,  $\blacksquare$ ,  $\blacksquare$  – memoria interna.

- 2 Pulse en modo de stop **>>I**.
	- $\rightarrow$  El indicador de posición saltará al inicio de la siguiente grabación.
- 3 Pulse en modo de stop  $\blacksquare$  $\rightarrow$  El indicador de posición saltará al inicio de la anterior grabación.

# **6.2 Reproducir grabación**

- 1 Seleccione la grabación deseada como se ha descrito.
- 2 Pulse la tecla de reproducción ▶ II para iniciar la reproducción de la grabación seleccionada.

 $\rightarrow$  El LED de estado parpadeará en verde. En la pantalla aparecerá durante la reproducción el tiempo de la grabación.

Seleccione usando **+/** – el volumen deseado.

4 Pulse la tecla de pausa II para hacer una pausa en la reproducción.

← La reproducción queda en pausa y el LED de estado parpadea en verde.

- $5$  Pulse la tecla de reproducción  $\blacktriangleright$  II para continuar la reproducción.
- 6 Pulse la tecla de stop  $\blacksquare$  para detener la reproducción.

# **6.3 Realizar una búsqueda rápida**

Con la búsqueda rápida se reproduce la grabación a alta velocidad. De este modo es posible buscar un pasaje determinado en una grabación.

1 Mantenga pulsada durante la reproducción una de las dos teclas de navegación **144 o DDI**.

 $\rightarrow$  Se busca en la grabación seleccionada a alta velocidad hacia delante o atrás.

2 Deje de pulsar la tecla.

# <span id="page-21-0"></span>**6.4 Repetir reproducción**

Usted dispone de la opción de repetir la reproducción de grabaciones enteras, carpetas completas o secuencias de grabaciones (= bucle sin fin).

- 1 Seleccione la grabación deseada como se ha descrito.
- 2 Pulse la tecla de reproducción **> II** para iniciar la reproducción de la grabación seleccionada.
- 3 Pulse brevemente **MENU**.
- 4 Seleccione con **144/ DDI** si quiere repetir automáticamente la reproducción de una grabación o de una carpeta determinada.  $\rightarrow$  En la pantalla aparecerá el símbolo del modo de repetición seleccionado:
	- $\approx$  Sin repetición
	- **E** Repetir reproducción de carpeta
	- Ì Repetir reproducción de archivo
- 5 Confirme con la tecla de grabación .

# **6.4.1 Bucle sin fin / Repetir secuencia**

- Seleccione la grabación deseada como se ha descrito.
- 2 Pulse la tecla de reproducción ▶ II para iniciar la reproducción de la grabación seleccionada.
- 3 Pulse **REPEAT**, para determinar el punto de inicio de la secuencia.
- 4 Pulse **REPEAT**, para determinar el punto final de la secuencia.
	- $\rightarrow$  La secuencia marcada se reproducirá en un bucle sin fin.
- 5 Pulse **REPEAT**, para finalizar la repetición de la secuencia y continuar con la reproducción de forma normal.

# <span id="page-22-0"></span>**6.5 Proteger grabación / Bloquear archivo**

Usted tiene la opción de proteger grabaciones para evitar que sean borradas.

- 1 Seleccione la grabación deseada como se ha descrito.
- 2 Pulse brevemente **MENU**.
- 3 Seleccione con **144/ PPI** LOCK.
- 4 Confirme con la tecla de grabación .

# **6.6 Desactivar protección / desbloquear archivo**

- 1 Seleccione la grabación deseada como se ha descrito.
- 2 Pulse brevemente **MENU**.
- 3 Seleccione con **144/ PPI** UNLOCK.
- 4 Confirme con la tecla de grabación .

# <span id="page-23-0"></span>**Cancelar**

Nuestra grabadora le ofrece la opción de borrar todas las grabaciones o sólo las de una carpeta concreta.

# **7.1 Borrar grabaciones en el dispositivo**

También es posible borrar grabaciones concretas del dispositivo. Conecte el dispositivo a un ordenador cuando quiera borrar varios archivos.

#### Atención

- Borre sólo aquellas grabaciones que no vaya a necesitar. Las grabaciones borradas no pueden volver a restablecerse.
- 1 Seleccione en el modo de stop (pantalla inicial) con  $\blacksquare$ , la carpeta en la que quiere borrar una grabación.
- Seleccione con **H4/DDI** la grabación que quiere borrar.
- **3** Pulse la tecla de borrado  $\overline{m}$ .
- 4 Seleccione con **144/ DDI** dEL ONE.
- 5 Confirme que desea borrar con la tecla de grabación .  $\rightarrow$  La grabación queda borrada. La numeración de las grabaciones posteriores se renueva entonces.

# **7.2 Borrar todas las grabaciones de una carpeta**

Usted dispone de la opción de borrar todas las grabaciones de la carpeta que elija. Conecte el dispositivo a un ordenador cuando quiera cambiar el nombre de una carpeta.

- Seleccione en el modo de stop (pantalla inicial) con **a**, la carpeta en la que quiere borrar todas las grabaciones.
- **2** Pulse la tecla de borrado  $\overline{m}$ .
- Seleccione con **H4/ DDI** dELBLL.
- 4 Confirme que desea borrar con la tecla de grabación .
	- $\rightarrow$  Se borrarán entonces todas las grabaciones de una carpeta. La numeración de las grabaciones se renueva entonces.

# <span id="page-24-0"></span>8 Configuraciones

El menú de configuración se abre desde la pantalla de stop (pantalla inicial) pulsando **MENU** al menos durante dos segundos.

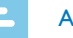

# Aviso

• Pulse al terminar de abrir una función la tecla de stop para volver al modo de stop. Al abrir una función pulse la tecla de stop ■ para interrumpir el proceso sin guardar y volver al modo de stop.

# **8.1 Configuraciones de grabación**

# <span id="page-24-1"></span>**8.1.1 Ajustar la calidad de grabación**

Las configuraciones de calidad de grabación permiten determinar el formato de archivo y la calidad de grabación en forma de tasa de datos. Cuanto mayor sea la calidad de grabación mayor será el archivo de la grabación y menor cantidad de grabaciones serán posible.

- 1 Pulse en modo de stop (pantalla de inicio) **MENU** durante al menos dos segundos.
- Seleccione usando ▶II la función MOdE correspondiente.
- Seleccione usando **144/DDI** la calidad de grabación que desee.

 $\rightarrow$  En la pantalla aparecerá el símbolo de la configuración de calidad seleccionada:

HQ – Alta calidad,

- formato: WAV, 512kbit/s
- SP Tiempo de grabación por encima de la media, formato: WAV, 384kbit/s
- 4 Confirme con la tecla de grabación .
- $5$  Pulse la tecla de stop  $\blacksquare$  para salir del menú.

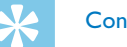

# **Consejo**

• Pulse la tecla de stop **=** para interrumpir el proceso sin guardar y volver al modo de stop.

# <span id="page-24-2"></span>**8.1.2 Activar y desactivar el LED de grabación**

Con esta función se desactiva el LED de estado.

- 1 Pulse en modo de stop (pantalla de inicio) **MENU** durante al menos dos segundos.
- 2 Seleccione usando ▶II la función LEd correspondiente.
- 3 Seleccione con **144/DDI**, si desea activar o desactivar el LED de estado.
- 4 Confirme con la tecla de grabación .
- $5$  Pulse la tecla de stop  $\blacksquare$  para salir del menú.

<span id="page-25-0"></span>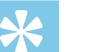

# Consejo

• Pulse la tecla de stop **=** para interrumpir el proceso sin guardar y volver al modo de stop.

# <span id="page-25-1"></span>**8.1.3 Ajustar la sensibilidad del micrófono**

Mediante la sensibilidad del micrófono es posible establecer el tipo de entorno para la grabación. Independientemente de la distancia del locutor, adapte la sensibilidad del micrófono para eliminar ruidos de fondo.

- 1 Pulse en modo de stop (pantalla de inicio) **MENU** durante al menos dos segundos.
- 2 Seleccione usando > II la función SENS correspondiente.
- 3 Seleccione usando **144/DDI** la calidad de grabación que desee.  $\rightarrow$  En la pantalla aparecerá el símbolo de la sensibilidad del micrófono seleccionada:
	- $/H Alta$  sensibilidad, origen del sonido muy alejado
	- Î Baja sensibilidad, origen del sonido muy cerca
- 4 Confirme con la tecla de grabación .
- Pulse la tecla de stop **p** para salir del menú.

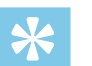

# Consejo

• Pulse la tecla de stop **=** para interrumpir el proceso sin guardar y volver al modo de stop.

# <span id="page-25-2"></span>**8.1.4 Oir en paralelo una grabación en curso**

Con esta función podrá oir en paralelo con los auriculares una grabación en curso [\(Consulte también el capítulo 4.5.1 Conectar los](#page-15-1)  [auriculares, página.16\).](#page-15-1)

- 1 Pulse en modo de stop (pantalla de inicio) **MENU** durante al menos dos segundos.
- Seleccione usando > II la función LISTEN correspondiente.
- 3 Seleccione usando **144/DDI** ON o OFF para activar o desactivar la función.
- 4 Confirme con la tecla de grabación .
- 5 Pulse la tecla de stop para salir del menú.

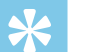

# Consejo

• Pulse la tecla de stop **p** para interrumpir el proceso sin guardar y volver al modo de stop.

## <span id="page-26-3"></span><span id="page-26-0"></span>**8.1.5 Autodivisión desactivada**

Para que los archivos de una grabación más larga, como por ejemplo los de una reunión de varias horas, no sean excesivamente largos es posible dividir las grabaciones automáticamente . Tras alcanzar el tiempo configurado, el dispositivo termina la grabación en curso e inicia automáticamente una nueva grabación.

- 1 Pulse en modo de stop (pantalla de inicio) **MENU** durante al menos dos segundos.
- Seleccione usando ▶II la función dIVIdE correspondiente.
- 3 Seleccione con **144/DDI** i las grabaciones más largas deben ser divididas automáticamente después de 30 o 60 minutos o desactive esta función.
- 4 Confirme con la tecla de grabación .
- $5$  Pulse la tecla de stop  $\blacksquare$  para salir del menú.

# **Consejo**

• Pulse la tecla de stop  $\blacksquare$  para interrumpir el proceso sin guardar y volver al modo de stop.

# **8.2 Configuraciones del dispositivo**

# <span id="page-26-1"></span>**8.2.1 Activar y desactivar tonos de teclas y de alarmas**

- 1 Pulse en modo de stop (pantalla de inicio) **MENU** durante al menos dos segundos.
- Seleccione usando ▶II la función bEEP correspondiente.
- 3 Seleccione con  $\blacktriangleright$  **I** si desea activar o desactivar los tonos de tecla y de alarma.
- 4 Confirme con la tecla de grabación .
- $5$  Pulse la tecla de stop  $\blacksquare$  para salir del menú.

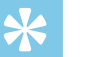

#### **Consejo**

• Pulse la tecla de stop **p** para interrumpir el proceso sin guardar y volver al modo de stop.

# <span id="page-26-2"></span>**8.2.2 Configurar la desconexión automática**

El dispositivo se apaga automáticamente cuando no se pulsan las teclas durante un periodo configurado. De este modo se ahora batería.

- <span id="page-27-0"></span>1 Pulse en modo de stop (pantalla de inicio) **MENU** durante al menos dos segundos.
- 2 Seleccione usando II la función AU OFF correspondiente.
- 3 Seleccione con **144/DDI** si el dispositivo debe apagarse automáticamente después de 5, 15, 30 o 60 sin usar las teclas.
- 4 Confirme con la tecla de grabación .
- $5$  Pulse la tecla de stop  $\blacksquare$  para salir del menú.

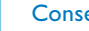

#### **Consejo**

• Pulse la tecla de stop  $\blacksquare$  para interrumpir el proceso sin guardar y volver al modo de stop.

# <span id="page-27-1"></span>**8.2.3 Configurar fecha y hora**

Los datos sobre fecha y hora se guardan como hora de grabación en cada grabación.

- 1 Pulse en modo de stop (pantalla de inicio) **MENU** durante al menos dos segundos.
- Seleccione usando ▶II la función 00.00.00 correspondiente.
- $3$  Pulse  $\blacktriangleright$ I.
- 4 Seleccione usando **+/ –** el año deseado.

# 5 Pulse **DDI**

- 6 Seleccione usando **+/–** el mes deseado.
- 7 Pulse **bbl**
- 8 Seleccione usando **+/–** el día deseado.
- 9 Pulse **>>I**.
- 10 Seleccione usando **+/–** la hora deseada.

11 Pulse **PH**.

12 Seleccione usando **+/–** los minutos deseados.

13 Pulse **>>1**.

- 14 Seleccione usando **+/–** los segundos que desee.
- 15 Confirme con la tecla de grabación .
- 16 Pulse la tecla de stop **e** para salir del menú.

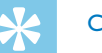

# **Consejo**

• Pulse la tecla de stop  $\blacksquare$  para interrumpir el proceso sin guardar y volver al modo de stop.

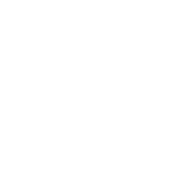

# <span id="page-28-0"></span>9 Mantenimiento

No realice trabajos de mantenimiento que no se describan en este manual de usuario. No desmonte el equipo para realizar reparaciones. Su equipo debe ser reparado exclusivamente en talleres homologados.

# **9.1 Funciones de mantenimiento en el dispositivo**

#### **9.1.1 Formatear la memoria**

<span id="page-28-1"></span>Atención

• ¡El formateo de la memoria borra todas las grabaciones guardadas y los archivos!

Con esta función se borran todos los datos y se formatea la memoria seleccionada.

- 1 Pulse en modo de stop (pantalla de inicio) **MENU** durante al menos dos segundos.
- Seleccione usando > II la función FMT (FORMAT) correspondiente.
- Seleccione con **144/ BBI** YES.
- 4 Confirme con la tecla de grabación .

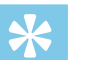

# Consejo

• Pulse la tecla de stop **=** para interrumpir el proceso sin guardar y volver al modo de stop.

#### <span id="page-28-2"></span>**9.1.2 Resetear el aparato**

Con esta función, la configuración volverá a ser la original de fábrica. Las grabaciones y archivos no se borrarán.

- 1 Pulse en modo de stop (pantalla de inicio) **MENU** durante al menos dos segundos.
- Seleccione usando > II la función RESTORE. correspondiente.
- 3 Seleccione con **144/DDI** la opción de YES.
- 4 Confirme con la tecla de grabación .  $\rightarrow$  Toda la configuración volverá a ser la original de fábrica. Deberá no obstante volver a configurar la fecha y la hora (Consulte [también el capítulo 4.3 Proceso de instalación inicial, página.15\)](#page-14-1).
- Pulse la tecla de stop **la** para salir del menú.

# <span id="page-29-1"></span><span id="page-29-0"></span>**9.1.3 Mostrar la cantidad de memoria disponible**

- 1 Pulse en modo de stop (pantalla de inicio) **MENU** durante al menos dos segundos.
- Seleccione usando ▶II la función **REMAIN** correspondiente.  $\rightarrow$  En la pantalla aparecerá la cantidad de memoria restante expresada en megabytes.
- 3 Pulse la tecla de stop para salir del menú.

# **9.2 Cambiar baterías o acumuladores**

# Atención

• No saque las baterías o acumuladores del equipo mientras realiza una grabación. Esto podría causar daños o pérdida de datos. También es posible que aparezcan disfunciones.

Cuando las baterías están casi vacías parpadea el indicador de batería y deberá entonces cambiar la batería.

Proceda entonces como se ha descrito en el capítulo [4.1 Insertar](#page-13-1)  [baterías o acumuladores.](#page-13-1)

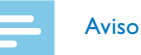

- Si el cambio de batería tarda más de dos minutos es posible que deba ajustar la hora y la fecha de nuevo.
- No intente recargar las baterías.
- Las baterías y acumuladores contienen sustancias nocivas para el medio ambiente. Las baterías y acumuladores usados deben eliminarse a través de los puntos de recogida previstos a este fin.

# **9.3 Actualizar el software del fabricante**

El software de fabricante es el software interno que controla el dispositivo. Como parte del cuidado de su producto, el software de fabricante se desarrolla continuamente y se corrigen los errores existentes.

Es posible que ya haya una nueva versión (actualización) del software desde que compró su software. En este caso es fácil actualizar el software de su dispositivo a la versión más actual.

Encontrará más información en [www.philips.com/dictation.](http://www.philips.com/dictation)

# <span id="page-30-0"></span>**9.3.1 Mostrar la versión de firmware**

- 1 Pulse en modo de stop (pantalla de inicio) **MENU** durante al menos dos segundos.
- 2 Seleccione usando **> II** la función **REMAIN** correspondiente.
- 3 Pulse **MENU** durante al menos dos segundos.

← Aparecerá en la pantalla el número de versión y la fecha del software del fabricante (firmware).

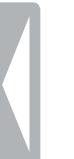

# <span id="page-31-0"></span>**9.4 Subsanación de errores**

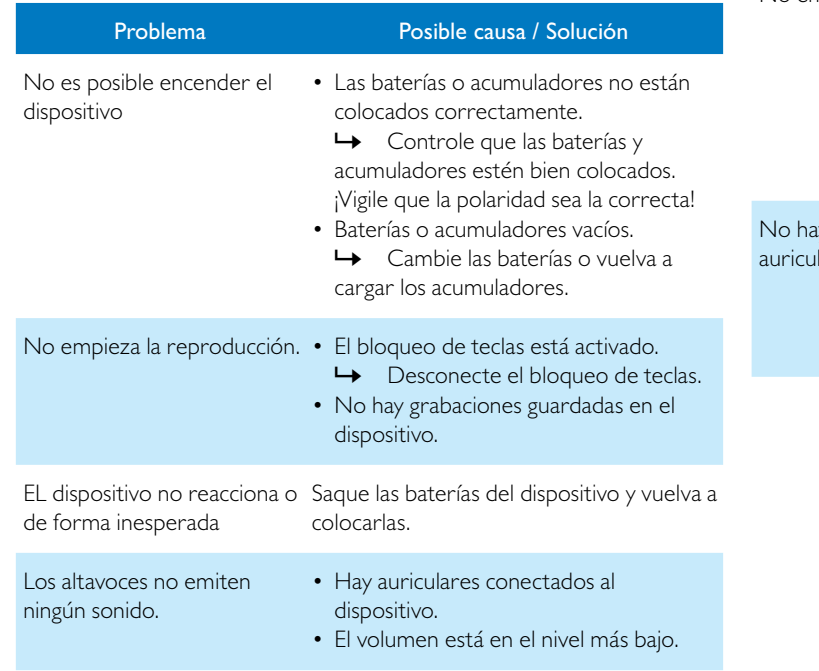

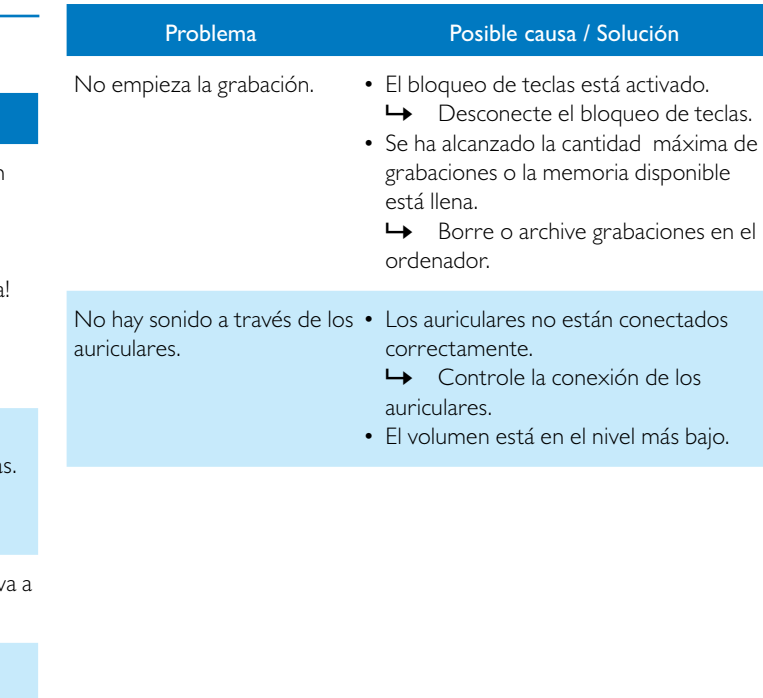

# <span id="page-32-0"></span>10 Anexo

Toda la información ha sido proporcionada con la mayor diligencia. Las modificaciones y mejoras, especialmente de los datos técnicos, pueden tener lugar en cualquier momento sin aviso previo.

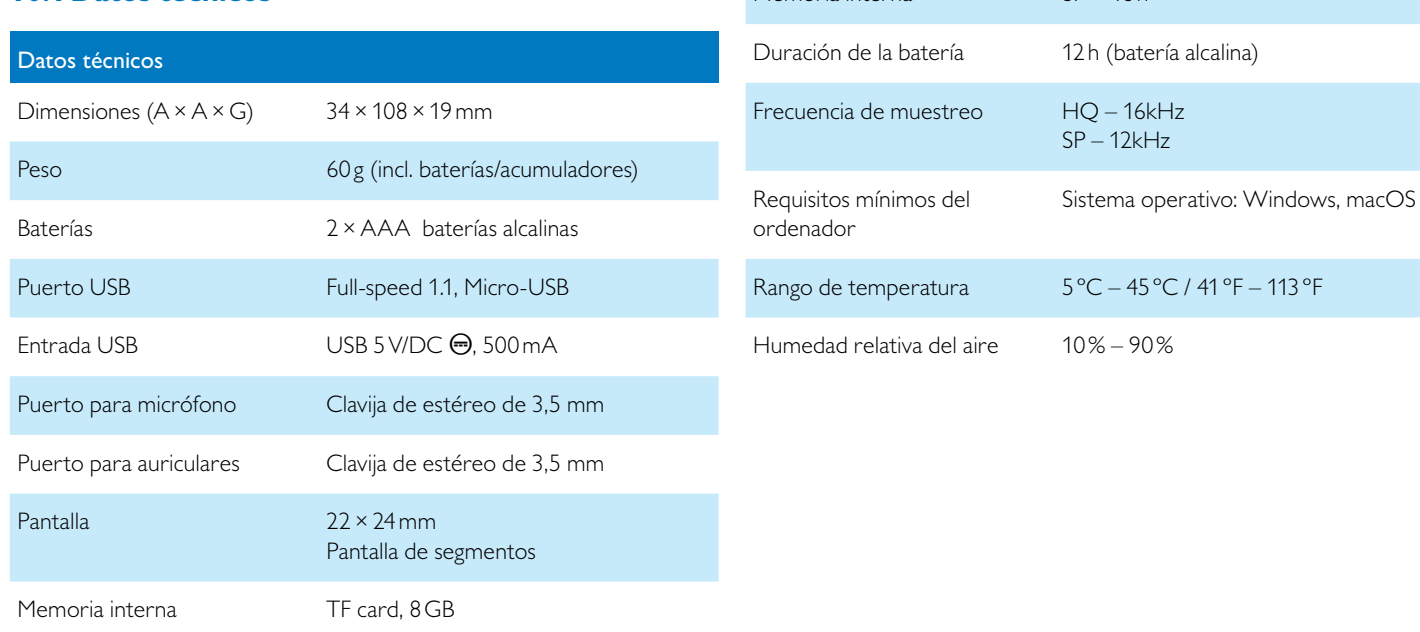

Datos técnicos

Tiempos de grabación Memoria interna

Formatos de grabación HQ – WAV, 512kbit/s

SP – WAV, 384kbit/s

Potencia de salida: 110mW

Altavoz Rango de frecuencia: 750 – 18.000Hz

 $HO - 34h$  $SP - 46h$ 

# **10.1 Datos técnicos**

˜

La conformidad con las directivas UE relevantes para el dispositivo queda confirmada con el signo CE.

# **Declaración de conformidad (DoC)**

Por la presente, Speech Processing Solutions GmbH declara que el dispositivo cumple con los requisitos básicos y con los reglamentos respectivos de las directrices 2006/95/EG, 2004/108/EG y 2009/125/ EG.

La declaración de conformidad íntegra está disponible en nuestra página web: [www.philips.com/dictation](http://www.philips.com/dictation).

Para fabricar el dispositivo se han utilizado materiales y componentes valiosos que pueden ser reciclados y reaprovechados. Cumpla con los reglamentos específicos de cada país y no deseche estos productos con la basura doméstica. Una eliminación adecuada de los aparatos viejos ayuda a evitar perjuicios al medio ambiente y a la salud.

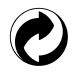

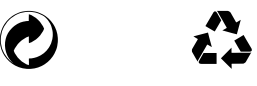

**Envase:** Cumpla con los reglamentos locales relativos para facilitar el reciclaje del envase.

**Baterías:** Las baterías usadas deben eliminarse a través de los puntos de recogida previstos a este fin.

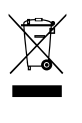

**Producto:** El símbolo de contenedor con línea discontinua en el producto indica que se trata de un producto eléctrico para el hay reglamentos de eliminación especiales en vigor.

Para implantar el reciclaje y eliminar los residuos eléctricos y electrónicos conforme a la Orden sobre aparatos eléctricos y electrónicos ((Waste Electrical and Electronic Equipment) y para proteger el entorno y la salud, los reglamentos europeos exigen la recogida selectiva de aparatos usados de alguna de las siguientes formas:

• Su distribuidor se hace cargo del aparato usado si compra uno nuevo en su establecimiento.

• Los aparatos viejos pueden eliminarse en los puntos de recogida previstos a este fin.

ni Speech Processing Solutions GmbH ni las sociedades asociadas asumen responsabilidad alguna ante el comprador o terceros en relación con reclamaciones por daños, pérdidas, costes o gastos que tuviera que acarrear el comprador a consecuencia de un accidente o del uso incorrecto o abuso de este producto, así como de los perjuicios derivados de modificaciones, reparaciones, alteraciones del producto o del incumplimiento de las instrucciones de funcionamiento o mantenimiento.

Este manual de uso es un documento sin carácter contractual. Los errores, erratas y modificaciones quedan reservados. Philips y el logotipo de Philips son marcas registradas de Koninklijke Philips Electronics N.V. y son utilizadas por Speech Processing Solutions GmbH bajo licencia concedida por Koninklijke Philips Electronics N.V. . Todas las marcas utilizadas son propiedad de sus respectivos titulares.

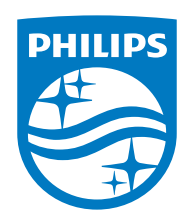

© 2021 Speech Processing Solutions GmbH. Todos los derechos reservados. Versión del documento 1.0, 2021/06/30